# **Precision 7720**

# Quick Start Guide

Pikaopas

# **1 Connect the power adapter and press the power button**

Tilslut strømadapteren og tryk på tænd/sluk-knappen Kytke verkkolaite ja paina virtapainiketta Slik kobler du til strømadapteren og trykker på strømknappen Anslut strömadaptern och tryck på strömbrytaren

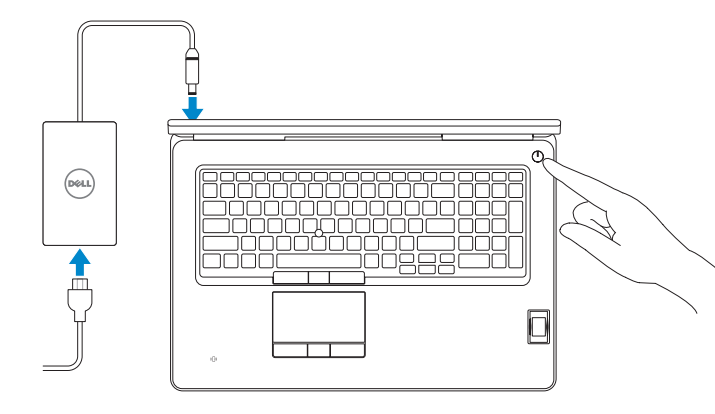

# **2 Finish operating system setup**

Afslut konfiguration af operativsystem Suorita käyttöjärjestelmän asennus loppuun Fullfør oppsett av operativsystemet Slutför installationen av operativsystemet

# **Windows 10**

### **Connect to your network**

Opret forbindelse til netværket Muodosta verkkoyhteys Koble deg til nettverket ditt Anslut till ditt nätverk

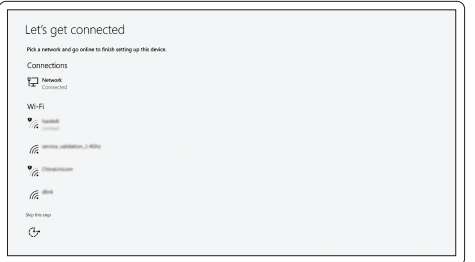

- **NOTE:** If you are connecting to a secured wireless network, enter the password for the wireless network access when prompted.
- **BEMÆRK:** Hvis du tilslutter til et sikret trådløst netværk, indtast adgangskoden til det trådløse netværk når du bliver bedt om det.
- **HUOMAUTUS:** Jos muodostat yhteyttä suojattuun langattomaan verkkoon, anna langattoman verkon salasana kun sitä pyydetään.
- **MERK:** Hvis du skal koble til deg et sikkert trådløst nettverk, skal du angi passordet som brukes for å få tilgang til det trådløse nettverket, når du blir bedt om det.
- **ANMÄRKNING!** Om du ansluter till ett säkert trådlöst nätverk, ange lösenordet för trådlös nätverksåtkomst när du ombeds göra det.

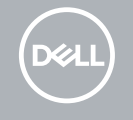

## **Sign in to your Microsoft account or create a local account**

Log på din Microsoft-konto eller opret en lokal konto Kirjaudu Microsoft-tilillesi tai luo paikallinen tili Logg inn på Microsoft-kontoen din eller opprett en lokal konto Logga in till ditt Microsoft-konto eller skapa ett lokalt konto

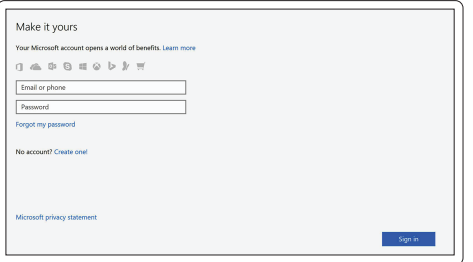

# **Ubuntu**

## **Follow the instructions on the screen to finish setup.**

Følg instruktionerne på skærmen for at afslutte opsætning. Suorita asennus loppuun noudattamalla näytön ohjeita. Følg instruksene i skjermen for å gjøre ferdig oppsettet. Slutför inställningen genom att följa anvisningarna på skärmen.

# **Locate Dell apps in Windows**

Find Dell-apps i Windows | Paikanna Dell-sovellukset Windowsista Finn Dell-appene i Windows | Hitta Dell-appar i Windows

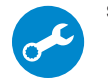

## **SupportAssist Check and update your computer**

Tjek og opdater din computer Tarkista ja päivitä tietokoneesi Kontroller og oppdater datamaskinen Kontrollera och uppdatera din dator

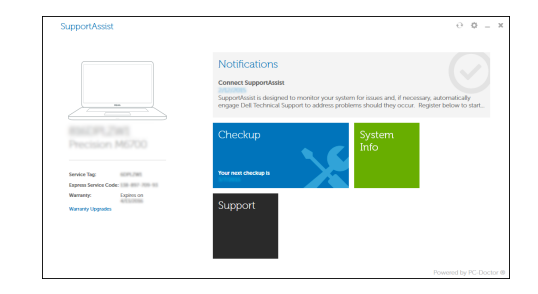

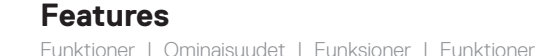

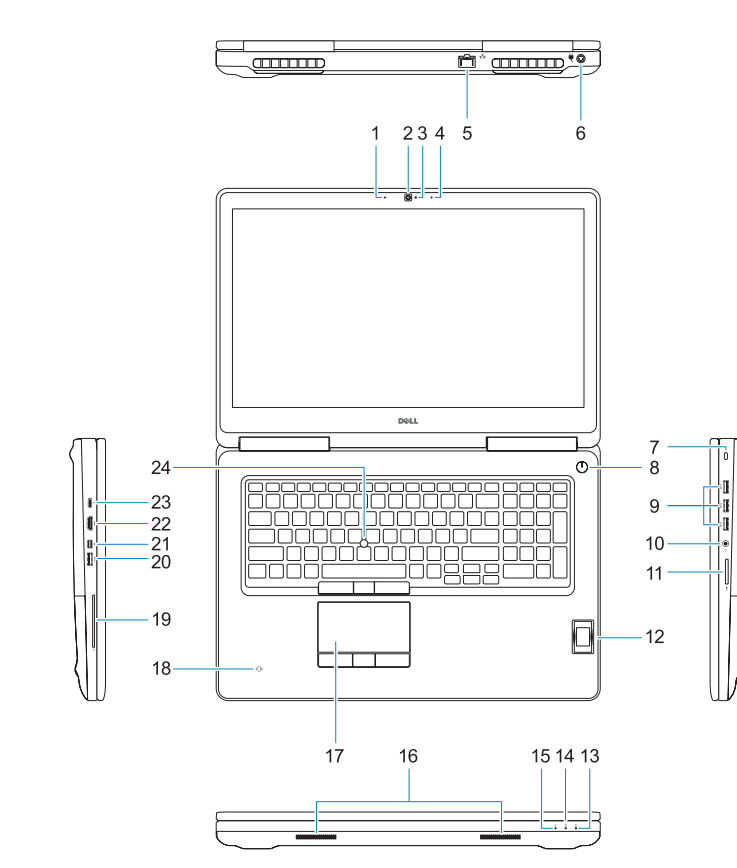

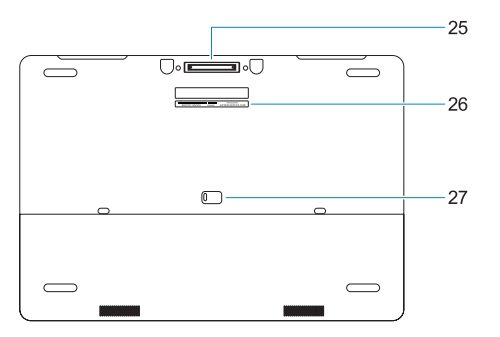

- **16.** Højttalere
- **17.** Berøringsplade
- **18.** Kontaktfri chipkortlæser (valgfrit tilbehør)
- **19.** Chipkortlæser (valgfrit tilbehør)
- **20.** USB 3.0-port med PowerShare
- **21.** Mini DisplayPort
- **22.** HDMI-port
- **23.** Thunderbolt™ 3-port over Type-C
- **24.** Pegepind
- **25.** E-dockstik
- **1.** Mikrofon
- **2.** Kamera
- **3.** Statusindikator for kamera
- **4.** Mikrofon
- **5.** Netværksport
- **6.** Strømstikport
- **7.** Slot til sikkerhedskabel
- **8.** Strømknap
- **9.** USB 3.0-porte med PowerShare
- **10.** Headset-port
- **11.** SD-kortlæser
- **12.** Fingeraftrykslæser (valgfrit tilbehør)
- **13.** Batteristatusindikator
- **14.** Indikator for harddiskaktivitet
- **15.** Statusindikator for strømforsyning
- **1.** Mikrofoni
- **2.** Kamera
- **3.** Kameran tilavalo
- **4.** Mikrofoni
- **5.** Verkkoportti
- **6.** Virtaliitäntä
- **7.** Suojakaapelin paikka
- **8.** Virtapainike
- **9.** USB 3.0 -portit joissa PowerShare
- **10.** Kuulokeliitäntä
- **11.** SD-kortinlukija
- **12.** Sormenjälkilukija (valinnainen)
- **13.** Akun tilavalo
- **14.** Kiintolevyn toimintavalo
- **15.** Virran tilan merkkivalo
- **26.** Servicemærke
- **27.** Batterifrigørelseslås

**16.** Kaiuttimet **17.** Kosketuslevy

- 
- 
- **18.** Kontaktiton älykortinlukija (valinnainen)
- **19.** Muistikortinlukija (valinnainen) **20.** USB 3.0 -portti jossa PowerShare

**21.** Mini DisplayPort **22.** HDMI-portti

**23.** Thunderbolt™ 3 C-tyypin portissa

**24.** Osoitintikku **25.** E-Dock-liitäntä **26.** Huoltomerkkitarra **27.** Akun vapautussalpa

Computermodel | Tietokoneen malli Datamaskinmodell | Datormodell

- **1.** Mikrofon
- **2.** Kamera
- **3.** Kamerastatuslys
- **4.** Mikrofon
- **5.** Nettverksport
- **6.** Strømkontaktport
- **7.** Spor til sikkerhetskabel
- **8.** Strømknapp
- **9.** USB 3.0-porter med PowerShare
- **10.** Hodetelefonport
- **11.** SD-kortleser
- **12.** Fingeravtrykkleser (tilleggsutstyr)
- **13.** Batteristatuslys
- **14.** Aktivitetslampe for harddisk
- **15.** Statuslys for strøm
- **1.** Mikrofon
- **2.** Kamera
- **3.** Kamerastatuslampa
- **4.** Mikrofon
- **5.** Nätverksport
- **6.** Strömkontaktport
- **7.** Plats för kabellås
- **8.** Strömbrytare
- **9.** USB 3.0-portar med PowerShare
- **10.** Hörlursport
- **11.** SD-kortläsare
- **12.** Fingeravtrycksläsare (tillval)
- **13.** Batteriindikator
- **14.** Indikator för hårddiskaktivitet
- **15.** Strömstatuslampa
- **16.** Høyttalere
- **17.** Styreplate
- **18.** Kontaktløs minnekortleser (tilleggsutstyr)
- **19.** Smartkortleser (tilleggsutstyr)
- **20.** USB 3.0-kontakt med PowerShare
- **21.** Mini DisplayPort
- **22.** HDMI-port
- **23.** Thunderbolt™ 3 over type-C-port
- **24.** Pekepinne
- **25.** E-dokkingskontakt
- **26.** Servicemerke-etikett
- **27.** Batteriutløser

- **16.** Högtalare
- **17.** Pekskiva
- **18.** Kontaktlös smartkortläsare (tillval)
- **19.** Smartkortläsare (tillval)
- **20.** USB 3.0-port med PowerShare
- **21.** Mini DisplayPort
- **22.** HDMI-port
- **23.** Thunderbolt™ 3 över Type-C-port
- **24.** Styrpinne
- **25.** E-Dock-kontakt
- **26.** Etikett med servicenummer
- **27.** Batteriets frigöringsknapp

#### **Product support and manuals**

Produktsupport og manualer Tuotetuki ja käyttöoppaat Produktstøtte og -håndbøker Produktsupport och handböcker

## **Dell.com/support Dell.com/support/manuals Dell.com/support/windows**

#### **Contact Dell**

Kontakt Dell | Ota yhteyttä Delliin Kontakt Dell | Kontakta Dell

**Dell.com/contactdell**

### **Regulatory and safety**

Lovgivningsmæssigt og sikkerhed Säädöstenmukaisuus ja turvallisuus Lovpålagte forhold og sikkerhet Reglering och säkerhet

**Dell.com/regulatory\_compliance**

#### **Regulatory model**

Regulatorisk model | Säädösten mukainen malli Regulerende modell | Regleringsmodell

**P29E**

#### **Regulatory type**

Regulatorisk type | Säädösten mukainen tyyppi Regulerende type | Regleringstyp

**P29E002**

#### **Computer model**

**Precision 7720**

Printed in China. 2016-11

#### **1.** Microphone

- **2.** Camera
- **3.** Camera status light
- **4.** Microphone
- **5.** Network port
- **6.** Power connector port
- **7.** Security cable slot
- **8.** Power button
- **9.** USB 3.0 ports with PowerShare
- **10.** Headset port
- **11.** SD Card reader
- **12.** Fingerprint reader (optional)
- **13.** Battery status light
- **14.** Hard drive activity light
- **15.** Power status light
- **16.** Speakers
- **17.** Touchpad
- **18.** Contactless smart card reader (optional)
- **19.** Smartcard reader (optional)
- **20.** USB 3.0 port with PowerShare
- **21.** Mini DisplayPort
- **22.** HDMI port
- **23.** Thunderbolt ™ 3 over Type-C port
- **24.** Pointing stick
- **25.** E-Dock connector
- **26.** Service tag label
- **27.** Battery release latch

© 2016 Dell Inc. © 2016 Microsoft Corporation. © 2016 Canonical Ltd.

OK33PXAOO